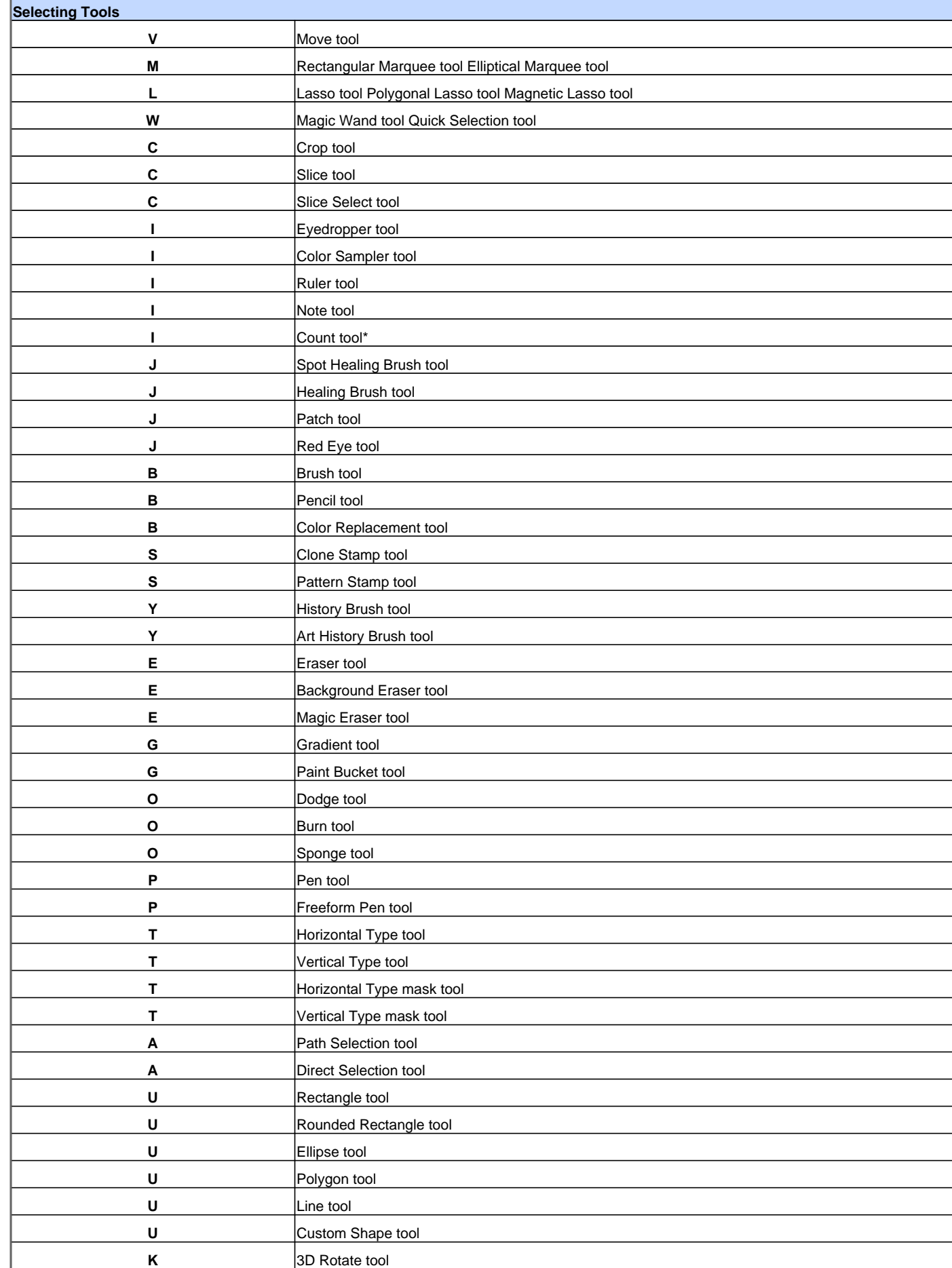

**K** 3D Roll tool

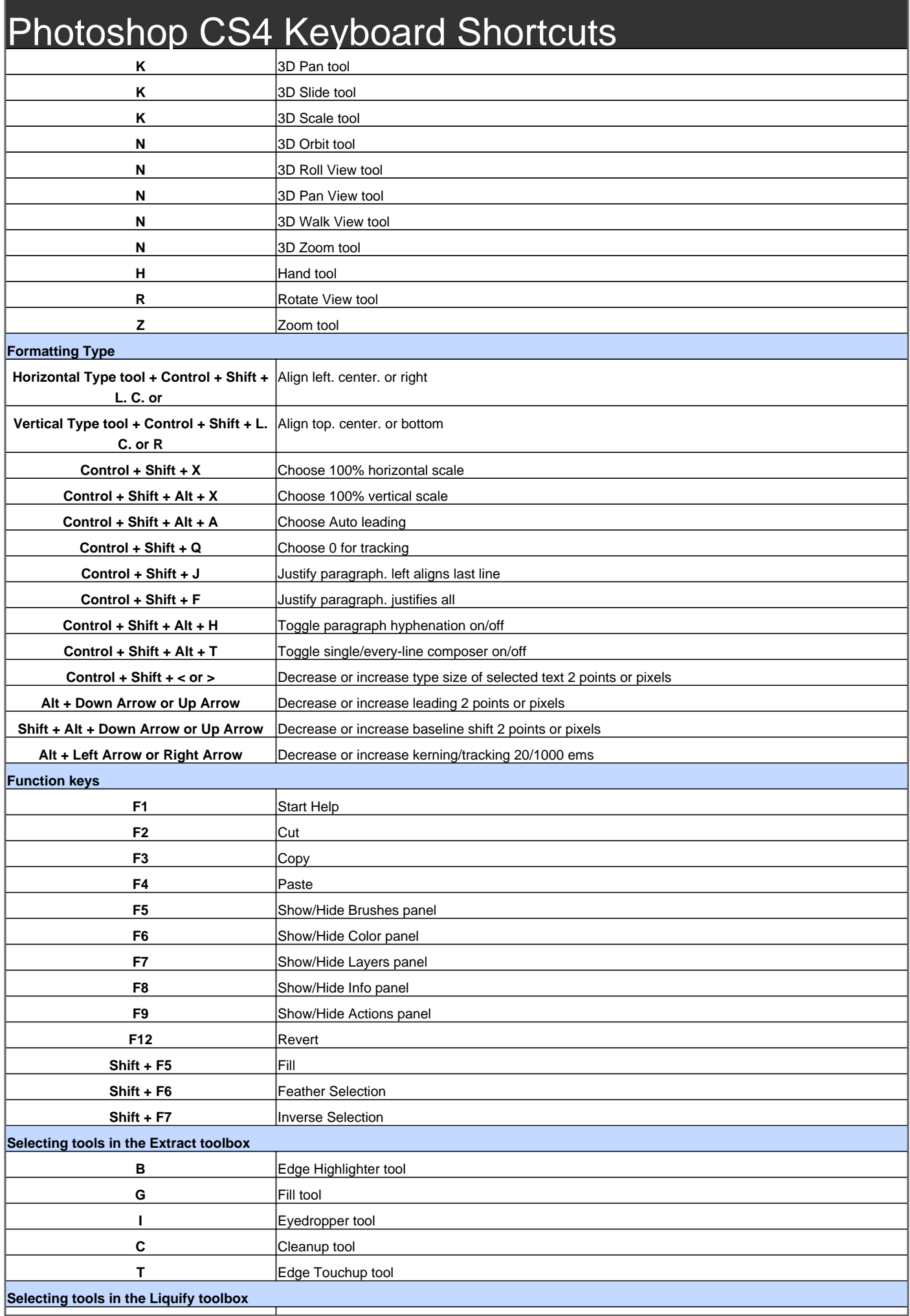

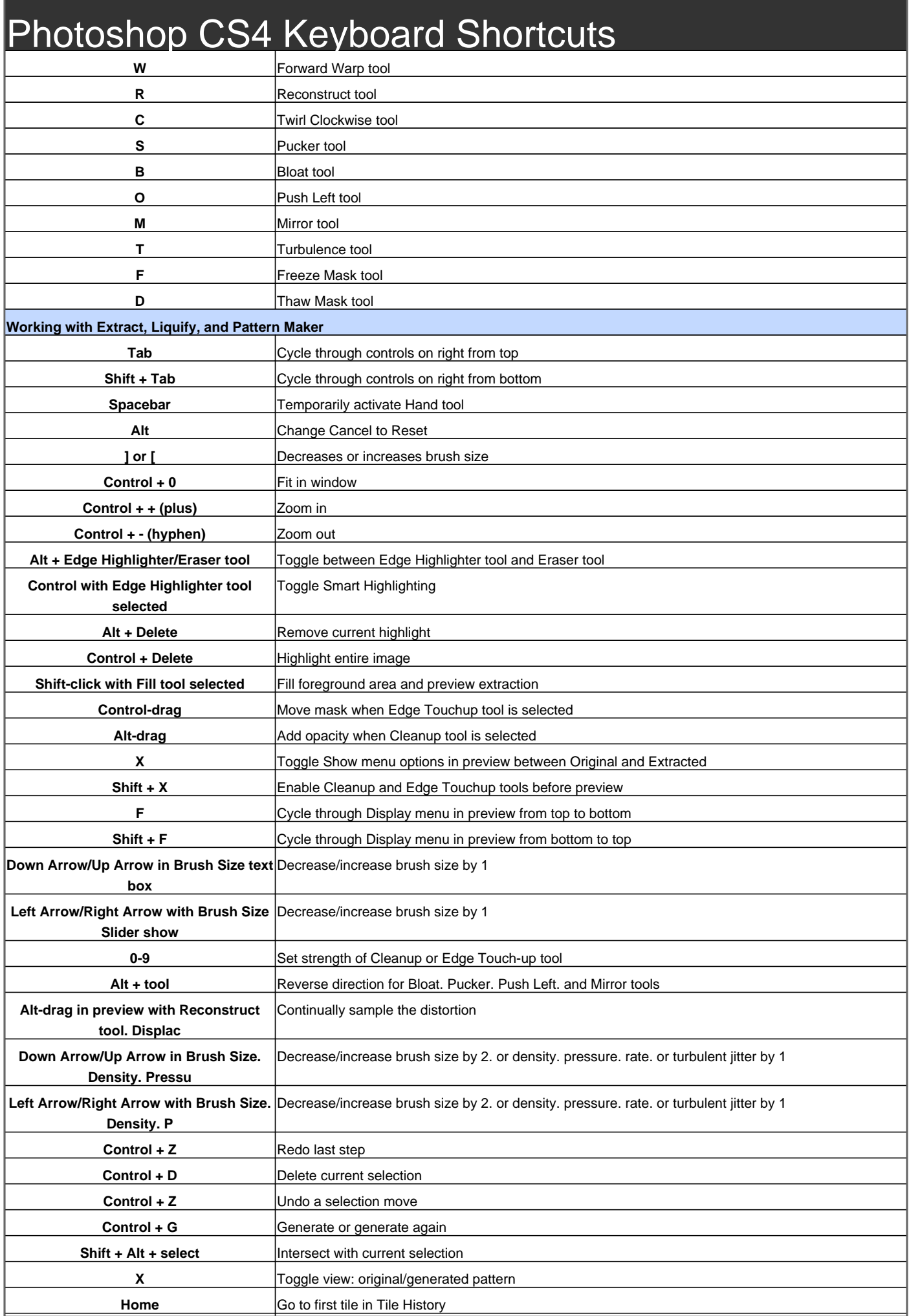

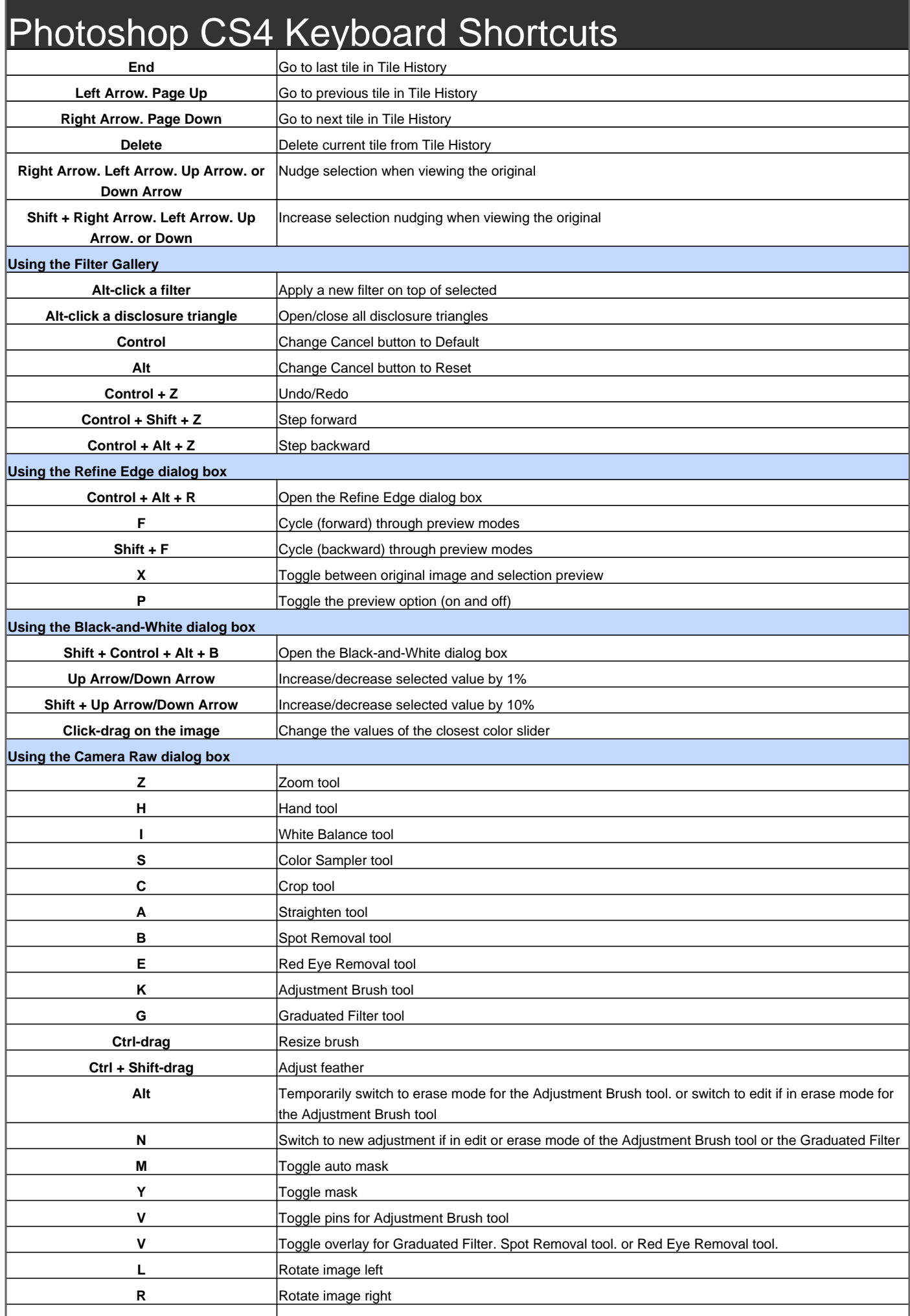

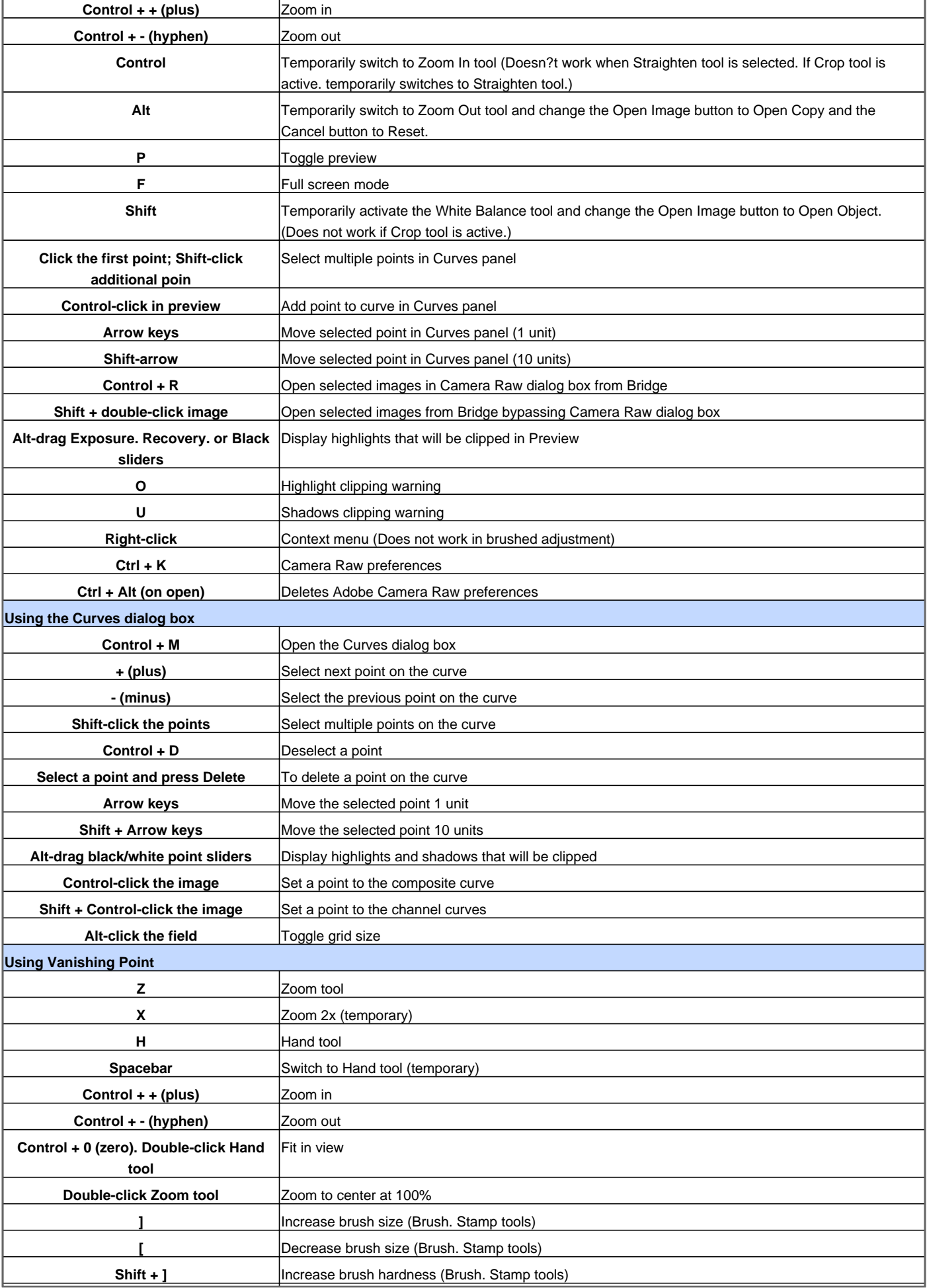

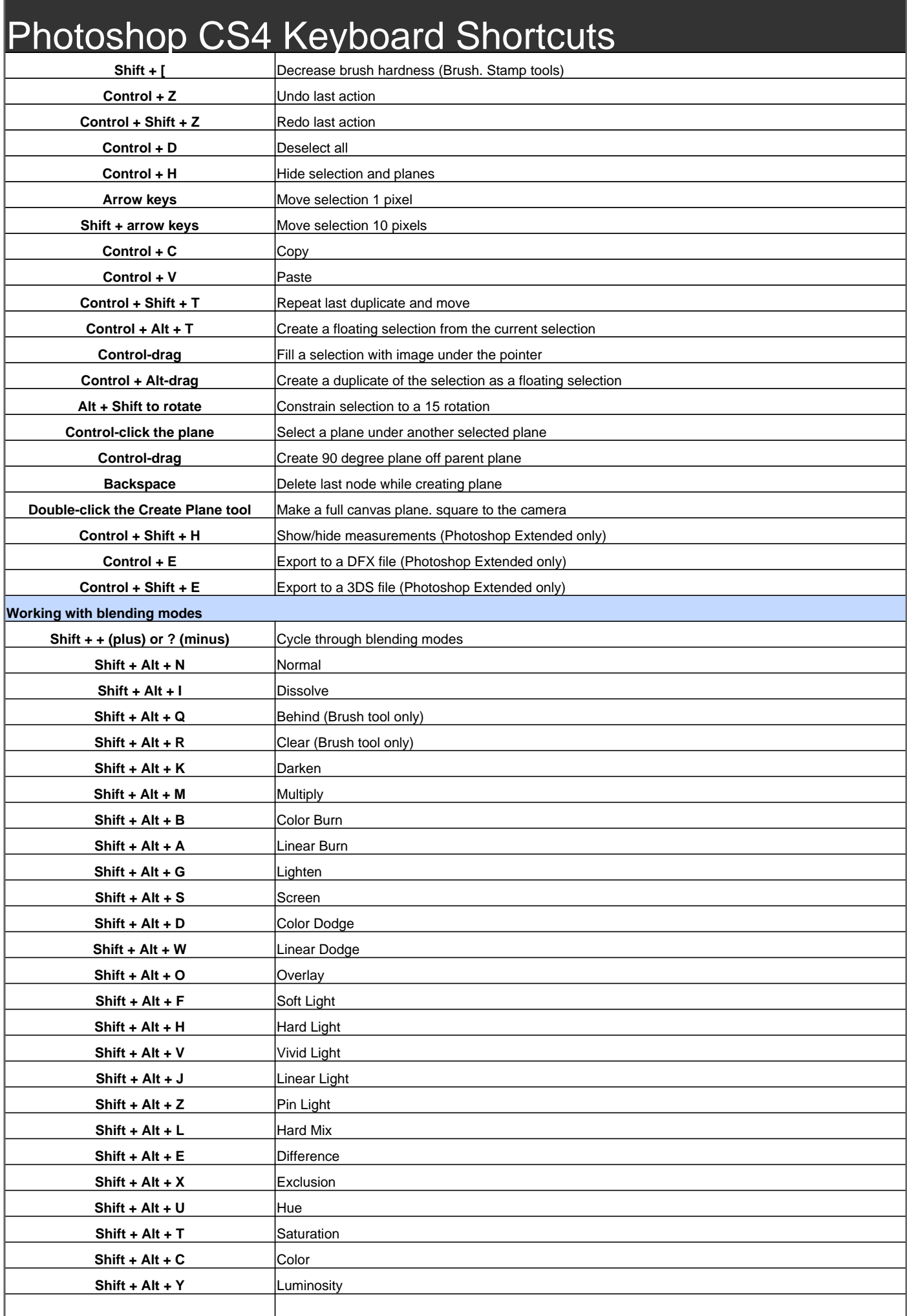

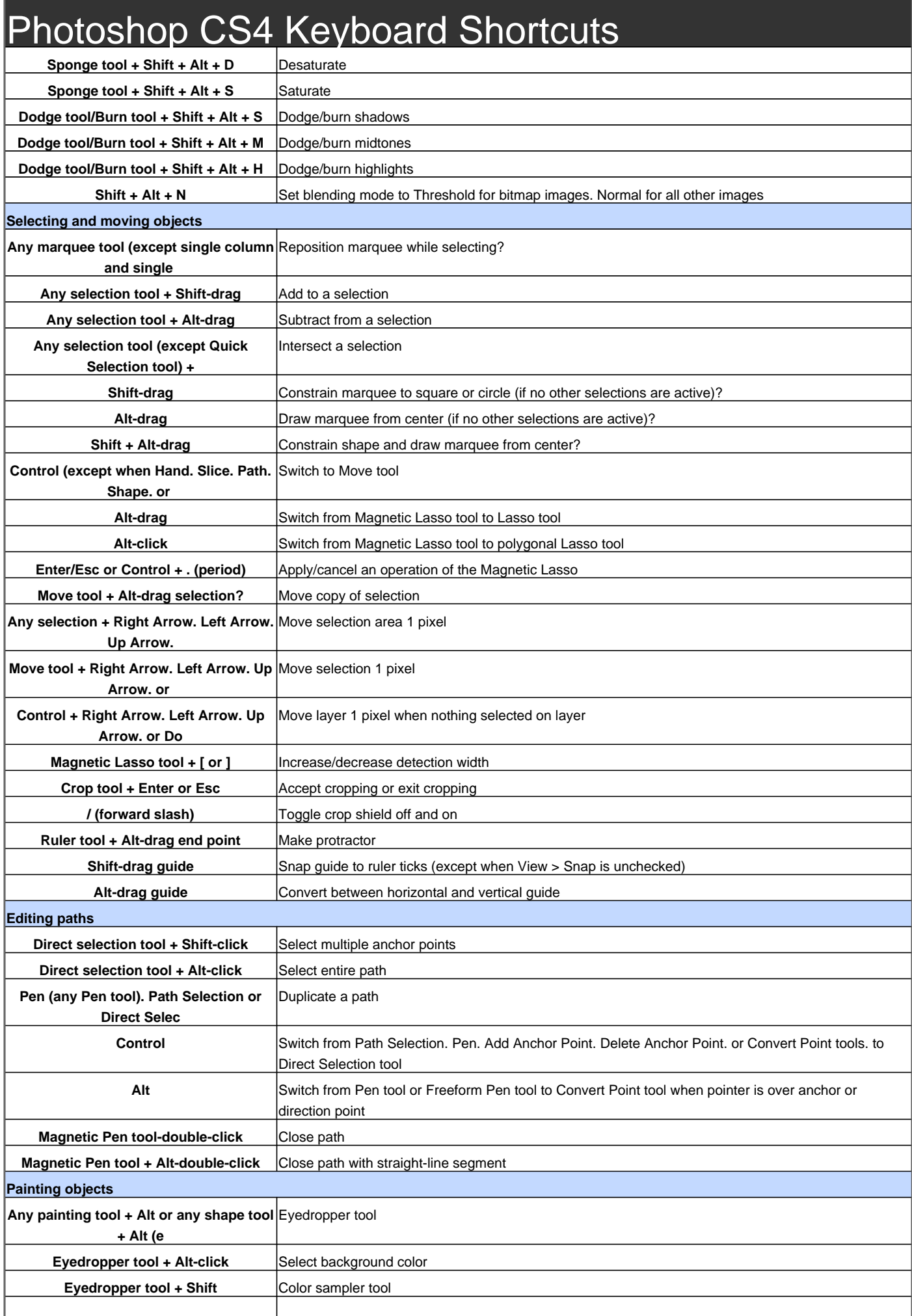

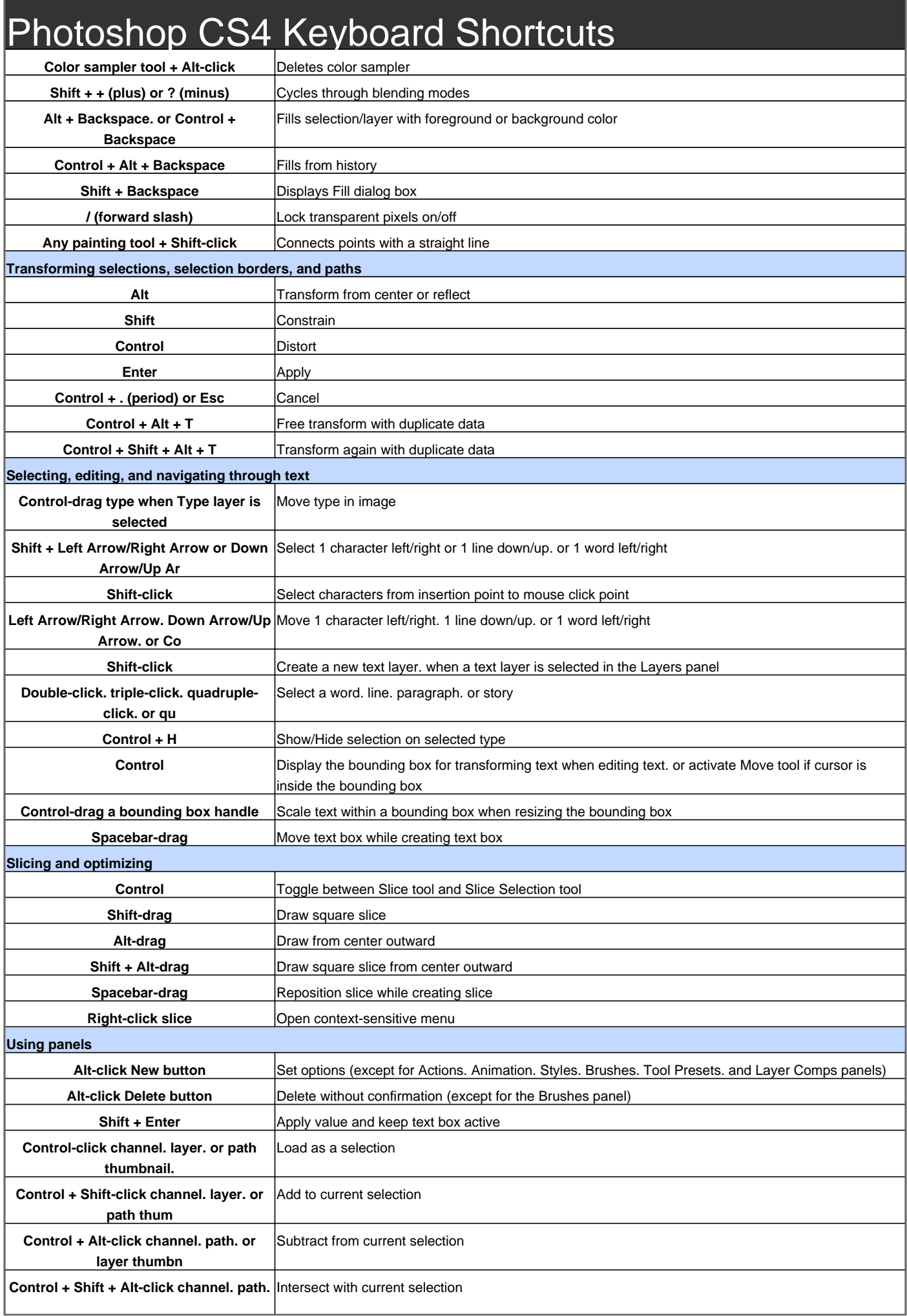

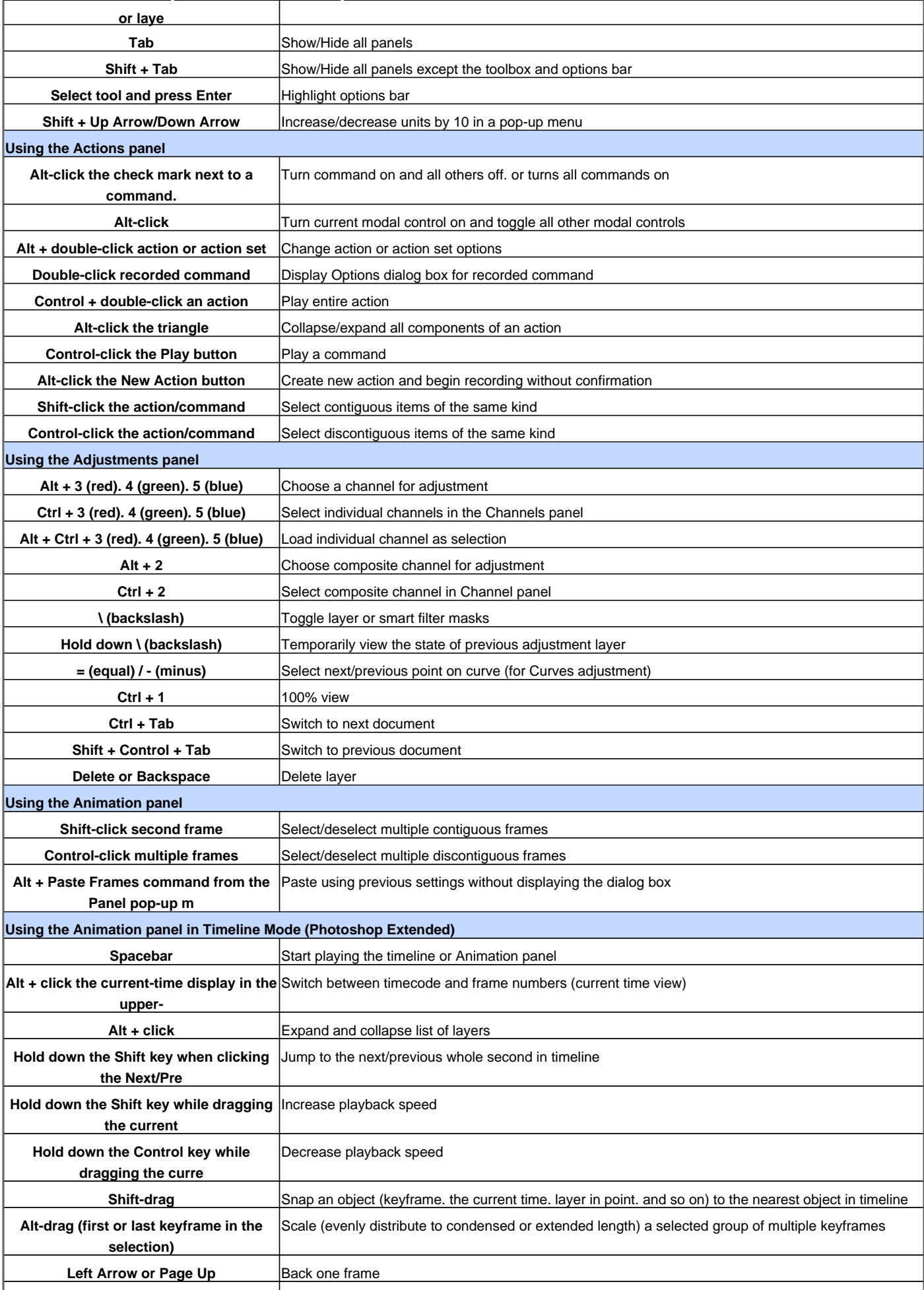

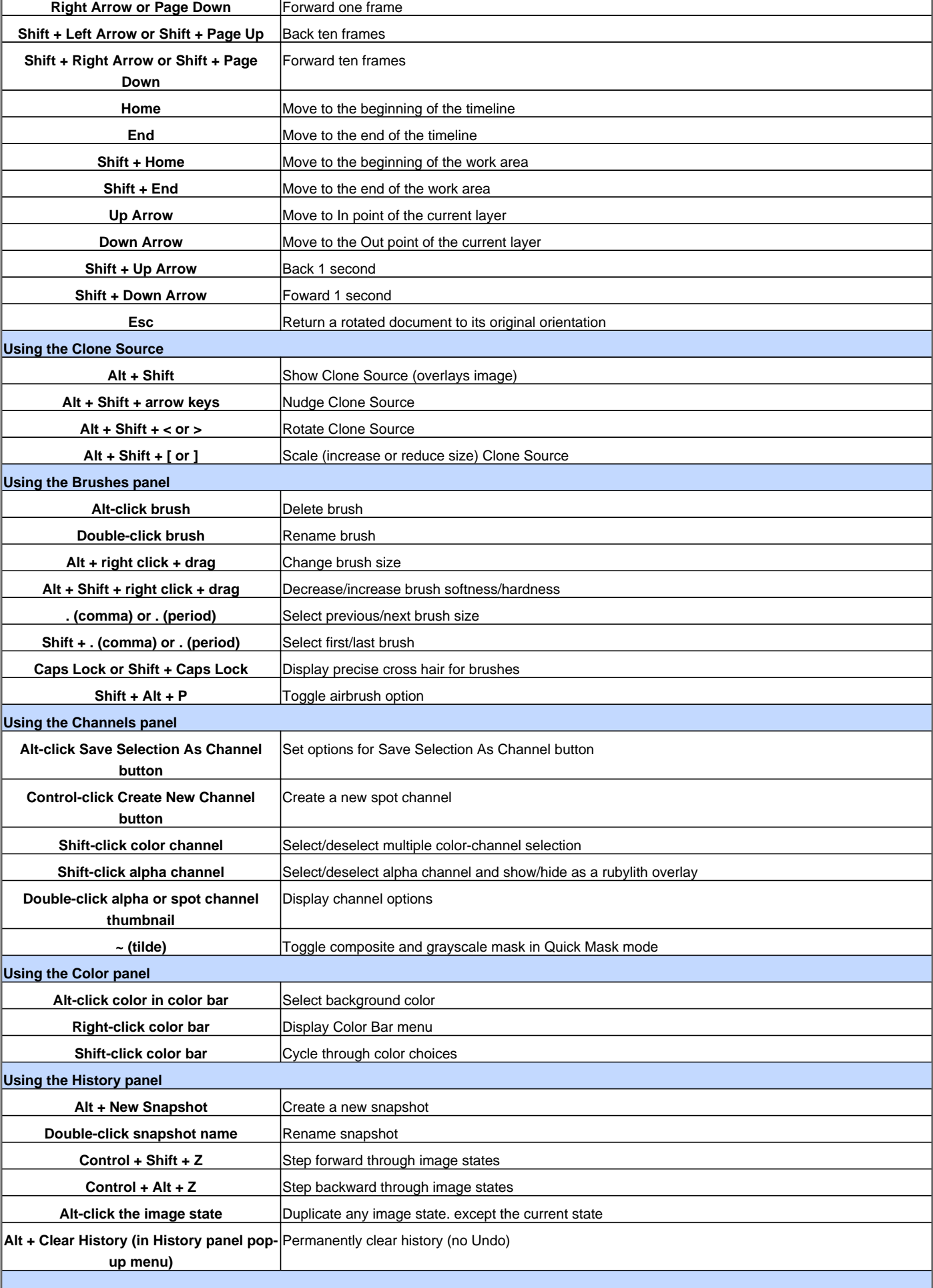

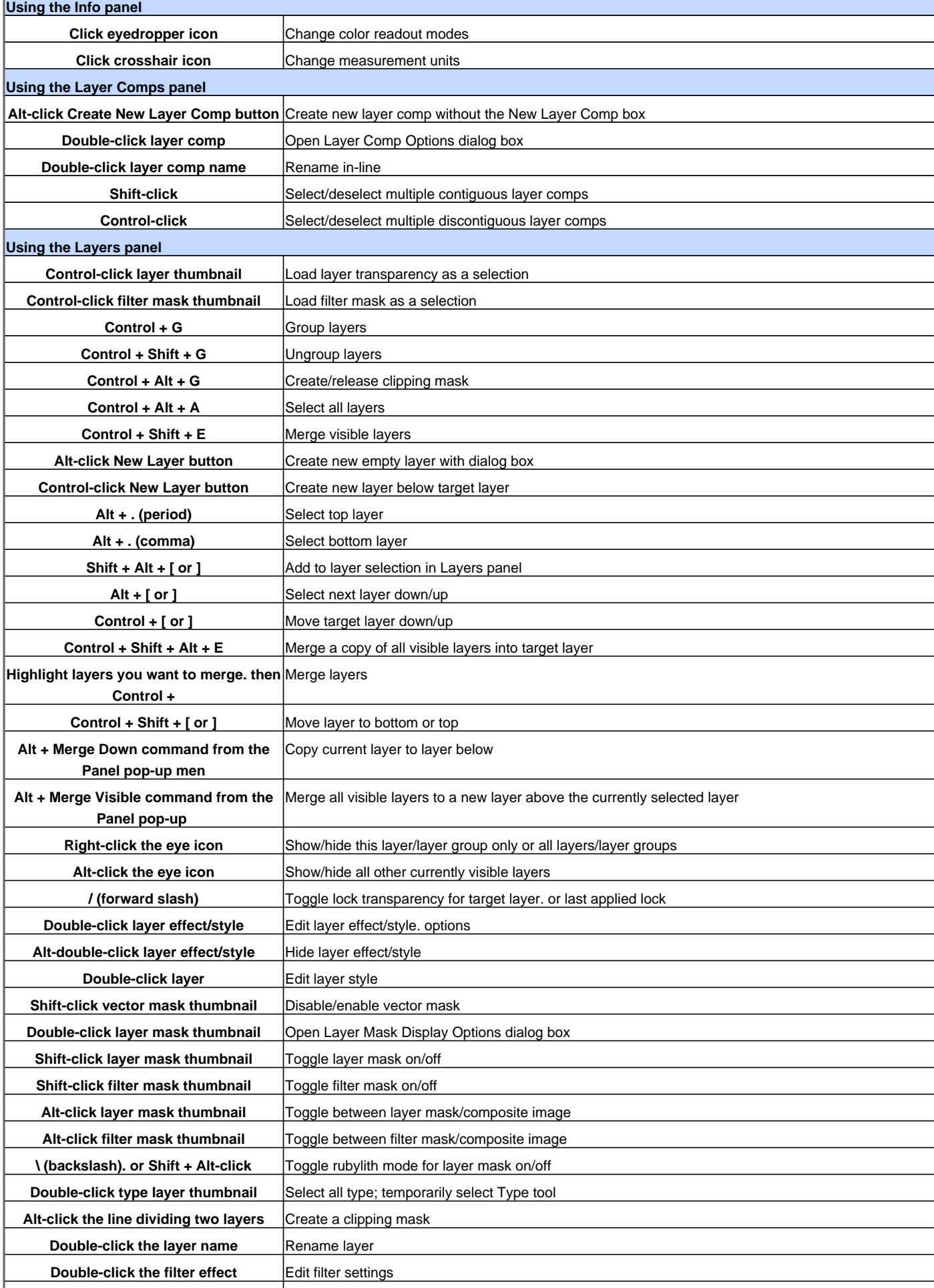

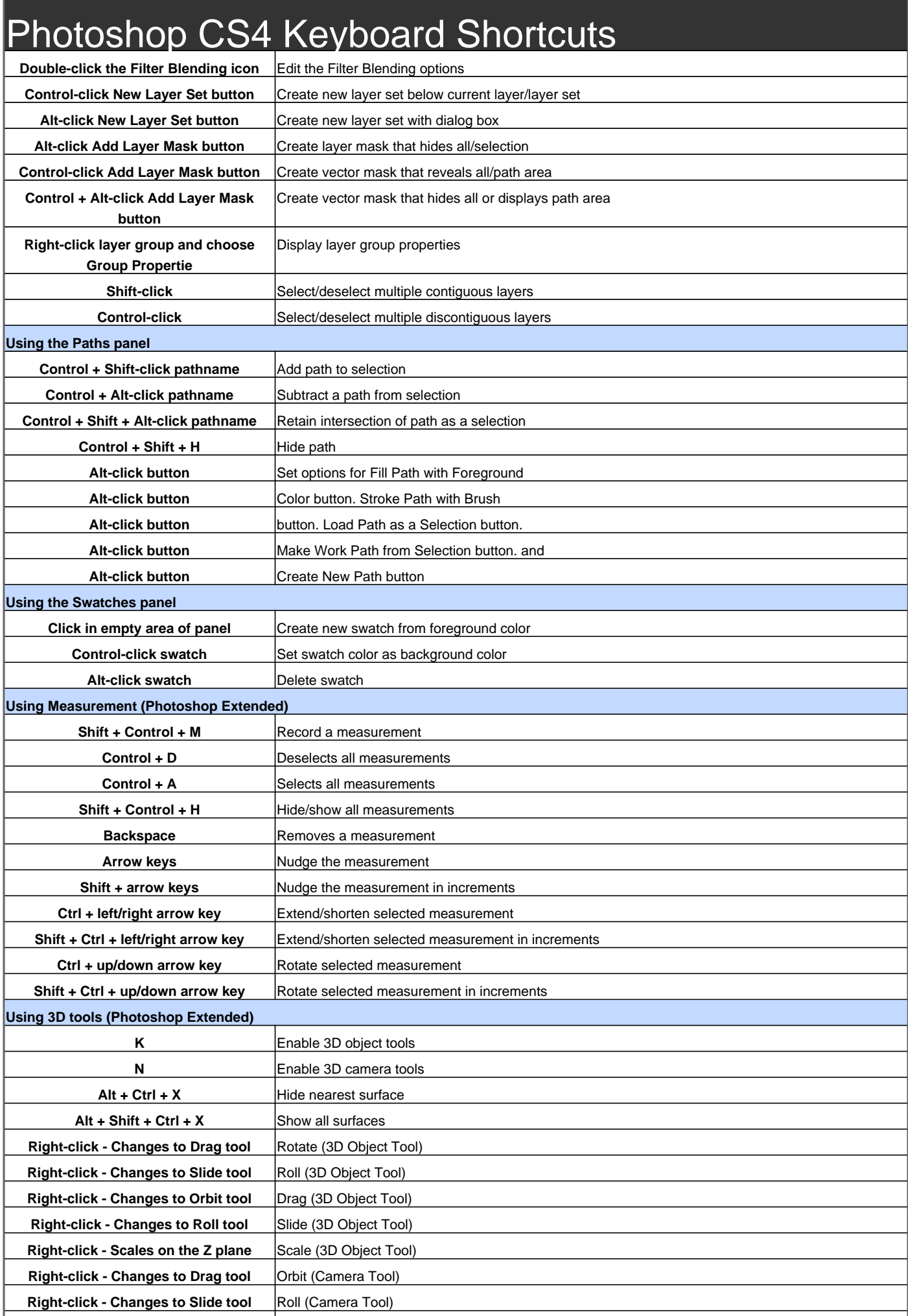

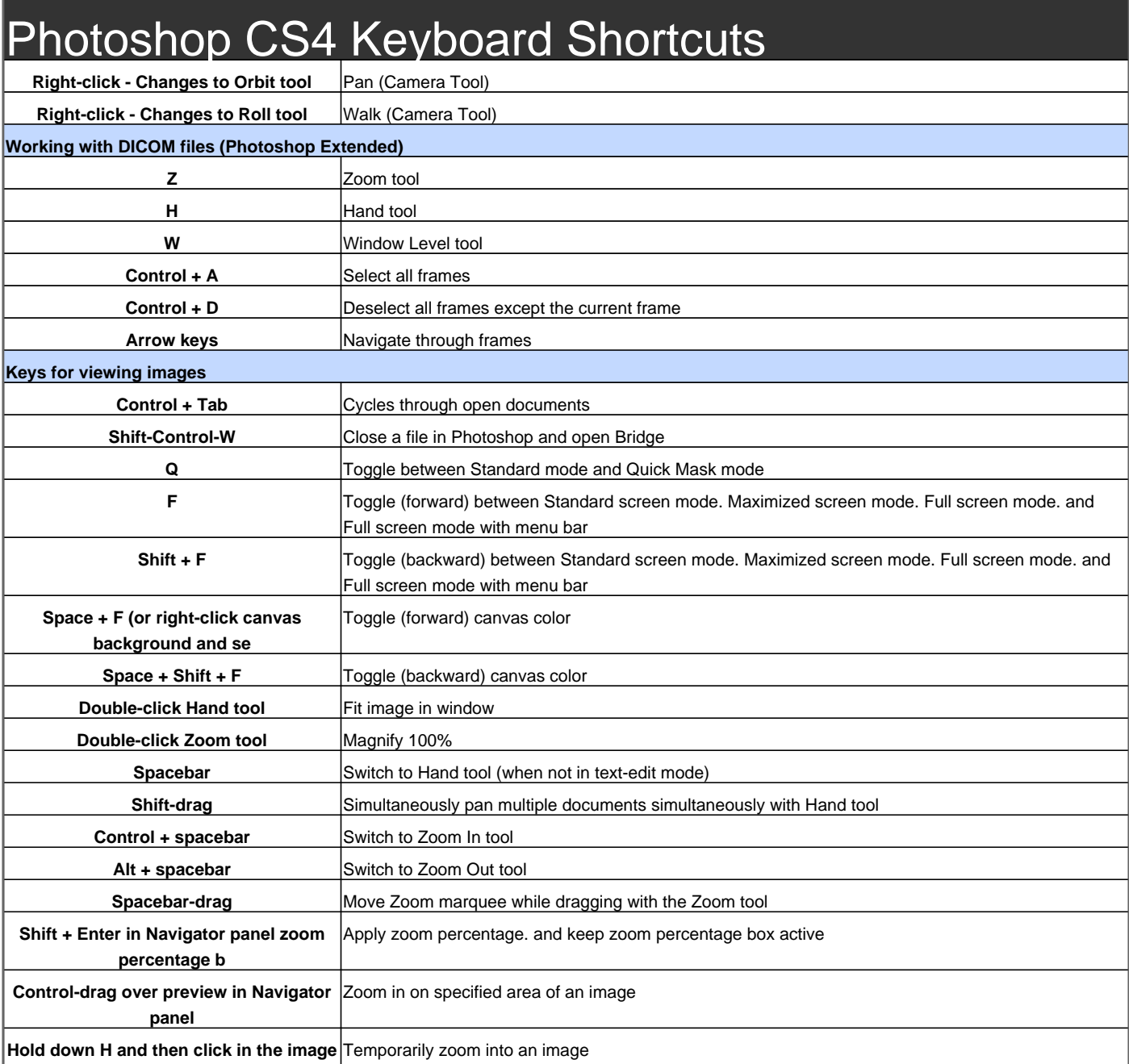

**and hold d**

**Navigator** 

**Spacebar-drag. or drag view area box in Scroll image with Hand tool** 

Visit http://www.shortcutmania.com/ for more printable keyboard shortcuts

**Page Up or Page Down** Scroll up or down 1 screen **Shift + Page Up or Page Down** Scroll up or down 10 units

**Home or End** Move view to upper-left corner or lower right corner

**\ (backslash)** Toggle layer mask on/off as rubylith (layer mask must be selected)